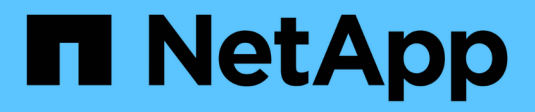

# **Manos a la obra**

BlueXP economic efficiency

NetApp March 18, 2024

This PDF was generated from https://docs.netapp.com/es-es/bluexp-economic-efficiency/getstarted/intro.html on March 18, 2024. Always check docs.netapp.com for the latest.

# **Tabla de contenidos**

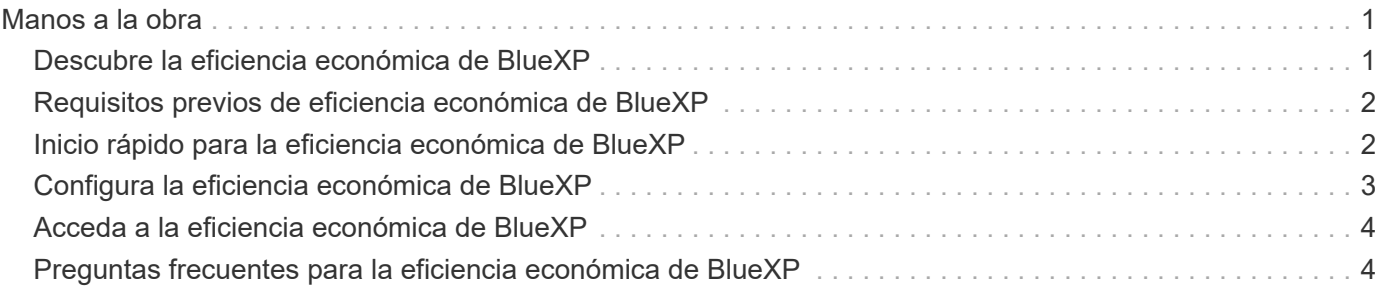

# <span id="page-2-0"></span>**Manos a la obra**

# <span id="page-2-1"></span>**Descubre la eficiencia económica de BlueXP**

La eficiencia económica de BlueXP evalúa dos áreas fundamentales de tu entorno: Tus activos de almacenamiento con baja capacidad actual o prevista y tus sistemas que están llegando al final de su vida útil. El servicio ofrece recomendaciones sobre la organización en niveles de datos o capacidad adicional (para sistemas AFF) y opciones de actualización de tecnología que satisfagan las necesidades de su negocio.

La eficiencia económica de BlueXP puede ayudarte a lograr los siguientes objetivos.

#### **Planificación de la capacidad**

- Identifique los activos de almacenamiento de su entorno que muestren baja capacidad.
- Permite revisar los activos para la capacidad actual y prevista.
- Revise la utilización de la CPU, el rendimiento de las IOPS y el rendimiento de la latencia para determinar oportunidades para solucionar la capacidad.
- Obtenga recomendaciones para la ampliación de la capacidad relevantes para su entorno.

La planificación de la capacidad de eficiencia económica de BlueXP se aplica solo a sistemas de AFF onpremises (incluidos los sistemas de cabinas unificados AFF y All SAN).

#### **Evaluación y simulación de refrescos tecnológicos**

- Realice una simulación de las cargas de trabajo en hardware nuevo y descargue los resultados.
- Revise una lista de sistemas que se acercan al final de su vida útil o a otros eventos del ciclo de vida.
- Revisa una evaluación de tu entorno de trabajo actual y obtén recomendaciones sobre opciones de actualización de la tecnología que se ajusten a los requisitos de carga de trabajo, capacidad, rendimiento y presupuesto.

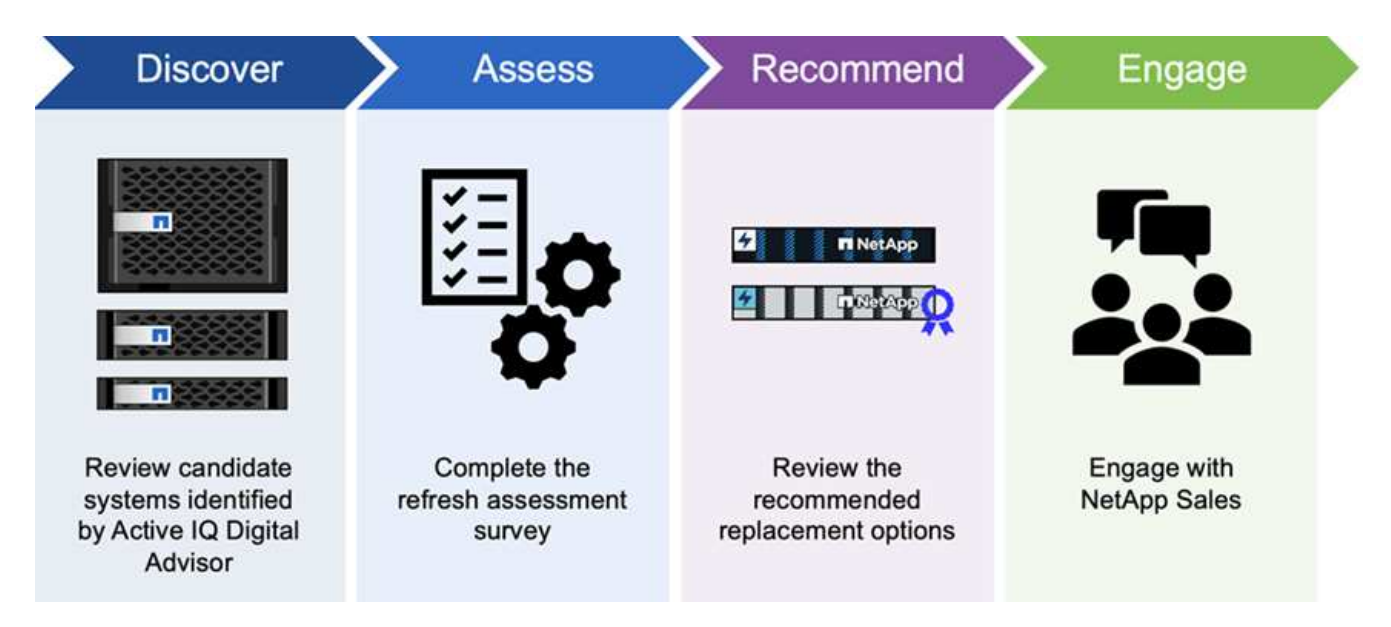

## **Beneficios de la eficiencia económica de BlueXP**

La eficiencia económica de BlueXP ofrece las siguientes ventajas:

- Identifica los sistemas que se están acercando a eventos de ciclo de vida para ayudarle a planificar una actualización tecnológica, ya sea mediante una breve evaluación o realizando una simulación de cargas de trabajo en hardware nuevo
- Proporciona un proceso sencillo para obtener capacidad adicional
- Ofrece recomendaciones de un asesor de confianza para solucionar problemas de capacidad en su entorno
- Reduce el tiempo invertido en planificar almacenamiento adicional

### **Coste**

NetApp no le cobra por usar el servicio.

Si decide organizar en niveles los datos inactivos en el almacenamiento en la nube, deberá consultar a su proveedor de cloud los cargos aplicables.

### **Acceso**

Puede acceder a esta función mediante la eficiencia económica de BlueXP (**Gobernanza** > **Eficiencia económica** > **Actualización tecnológica**) o mediante el asesor digital de NetApp (**Panel** > **widget de planificación** > **Actualización tecnológica**).

# <span id="page-3-0"></span>**Requisitos previos de eficiencia económica de BlueXP**

Comience verificando la preparación de su entorno operativo, el inicio de sesión, el acceso a la red y el navegador web.

Para utilizar la eficiencia económica de BlueXP, debes asegurarte de que tu entorno cumpla todos los requisitos.

• Su entorno debe cumplir todos los requisitos de BlueXP, incluido un inicio de sesión y acceso a la red desde un navegador Web.

Consulte la ["Inicio rápido de BlueXP"](https://docs.netapp.com/us-en/bluexp-setup-admin/task-quick-start-standard-mode.html) y.. ["Información de red de BlueXP".](https://docs.netapp.com/us-en/bluexp-setup-admin/reference-networking-saas-console.html)

- Debe tener credenciales de acceso a los clústeres.
- Aunque no es un requisito, resulta útil que el conector BlueXP esté en su lugar y activado y que se detecte el sistema ONTAP. En caso negativo, el servicio lo guiará por estos procesos.
- Si planea organizar los datos inactivos en niveles en el almacenamiento en cloud, asegúrese de que el clúster cumpla los requisitos de acuerdo con la licencia.

# <span id="page-3-1"></span>**Inicio rápido para la eficiencia económica de BlueXP**

A continuación encontrarás una descripción general de los pasos necesarios para empezar a utilizar la eficiencia económica de BlueXP. Los vínculos de cada paso le llevan a una página que proporciona más detalles.

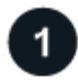

#### **Revise los requisitos previos**

["Asegúrese de que su entorno cumpla estos requisitos".](#page-3-0)

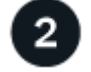

#### **Configurar el servicio de eficiencia económica**

["Complete los pasos necesarios para configurar el servicio".](#page-4-0)

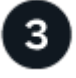

### **El futuro**

Después de configurar el servicio, esto es lo que puede hacer a continuación.

- ["Realiza una evaluación de actualización tecnológica o simula las cargas de trabajo en hardware nuevo"](https://docs.netapp.com/es-es/bluexp-economic-efficiency/use/tech-refresh.html).
- ["Revisar el estado de planificación de la capacidad"](https://docs.netapp.com/es-es/bluexp-economic-efficiency/use/capacity-review-status.html).
- ["Añadir capacidad".](https://docs.netapp.com/es-es/bluexp-economic-efficiency/use/capacity-add.html)
- ["Organice en niveles los datos fríos en el almacenamiento en cloud para liberar almacenamiento".](https://docs.netapp.com/es-es/bluexp-economic-efficiency/use/capacity-tier-data.html)
- ["Opcionalmente, configure los recordatorios para volver a comprobarlo".](https://docs.netapp.com/es-es/bluexp-economic-efficiency/use/capacity-reminders.html)

# <span id="page-4-0"></span>**Configura la eficiencia económica de BlueXP**

Para usar la eficiencia económica de BlueXP, sigue unos pasos para configurarlo.

- Revisar ["requisitos previos"](#page-3-0) garantizar que su entorno está listo.
- Crear un conector en BlueXP.
- Detectar el clúster en BlueXP.

Puedes crear un Connector directamente en BlueXP y usar ese Connector más adelante en eficiencia económica de BlueXP. O bien, puede crear el conector en medio del proceso de corrección de capacidad.

De igual modo, puede detectar el clúster de antemano mediante BlueXP o durante el proceso de corrección de la capacidad.

### **Crear un conector en BlueXP**

Un conector BlueXP incluye credenciales para máquinas ONTAP de NetApp.

Para crear un conector en BlueXP antes de utilizar el servicio, consulte la documentación de BlueXP que se describe ["cómo crear un conector".](https://docs.netapp.com/us-en/bluexp-setup-admin/concept-connectors.html)

### **Detectar el clúster en BlueXP**

Parte de la configuración implica identificar el nombre de clúster, IP, nombre de usuario y contraseña dentro de BlueXP.

Para obtener instrucciones antes de utilizar el servicio, consulte ["Detectar clústeres de ONTAP en las](https://docs.netapp.com/us-en/bluexp-ontap-onprem/task-discovering-ontap.html) [instalaciones".](https://docs.netapp.com/us-en/bluexp-ontap-onprem/task-discovering-ontap.html)

# <span id="page-5-0"></span>**Acceda a la eficiencia económica de BlueXP**

Usted usa BlueXP de NetApp para iniciar sesión en el servicio de eficiencia económica.

Para iniciar sesión en BlueXP, puede utilizar sus credenciales del sitio de soporte de NetApp o puede registrarse para iniciar sesión en cloud de NetApp con su correo electrónico y una contraseña. ["Obtenga más](https://docs.netapp.com/us-en/bluexp-setup-admin/task-logging-in.html) [información sobre cómo iniciar sesión".](https://docs.netapp.com/us-en/bluexp-setup-admin/task-logging-in.html)

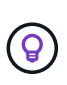

Puede acceder a esta función mediante la eficiencia económica de BlueXP (**Gobernanza** > **Eficiencia económica** > **Actualización tecnológica**) o mediante el asesor digital de NetApp (**Panel** > **widget de planificación** > **Actualización tecnológica**).

#### **Pasos**

1. Abra un explorador web y vaya al ["Consola BlueXP".](https://console.bluexp.netapp.com/)

Aparece la página de inicio de sesión de NetApp BlueXP.

- 2. Inicie sesión en BlueXP.
- 3. En la navegación izquierda de BlueXP, seleccione **Gobierno** > **eficiencia económica**.

## <span id="page-5-1"></span>**Preguntas frecuentes para la eficiencia económica de BlueXP**

Estas preguntas frecuentes pueden ser de ayuda si solo está buscando una respuesta rápida a una pregunta.

### **Acceso a la eficiencia económica de BlueXP**

• ¿Cuál es el URL de eficiencia económica de BlueXP?\*

Para la URL, en un navegador, introduzca: ["https://console.bluexp.netapp.com/"](https://console.bluexp.netapp.com/) Para acceder a la consola BlueXP.

### **Licencia**

#### **Necesitas una licencia para usar la eficiencia económica de BlueXP?**

No se requiere un archivo de licencia de NetApp (NLF).

#### **Información de copyright**

Copyright © 2024 NetApp, Inc. Todos los derechos reservados. Imprimido en EE. UU. No se puede reproducir este documento protegido por copyright ni parte del mismo de ninguna forma ni por ningún medio (gráfico, electrónico o mecánico, incluidas fotocopias, grabaciones o almacenamiento en un sistema de recuperación electrónico) sin la autorización previa y por escrito del propietario del copyright.

El software derivado del material de NetApp con copyright está sujeto a la siguiente licencia y exención de responsabilidad:

ESTE SOFTWARE LO PROPORCIONA NETAPP «TAL CUAL» Y SIN NINGUNA GARANTÍA EXPRESA O IMPLÍCITA, INCLUYENDO, SIN LIMITAR, LAS GARANTÍAS IMPLÍCITAS DE COMERCIALIZACIÓN O IDONEIDAD PARA UN FIN CONCRETO, CUYA RESPONSABILIDAD QUEDA EXIMIDA POR EL PRESENTE DOCUMENTO. EN NINGÚN CASO NETAPP SERÁ RESPONSABLE DE NINGÚN DAÑO DIRECTO, INDIRECTO, ESPECIAL, EJEMPLAR O RESULTANTE (INCLUYENDO, ENTRE OTROS, LA OBTENCIÓN DE BIENES O SERVICIOS SUSTITUTIVOS, PÉRDIDA DE USO, DE DATOS O DE BENEFICIOS, O INTERRUPCIÓN DE LA ACTIVIDAD EMPRESARIAL) CUALQUIERA SEA EL MODO EN EL QUE SE PRODUJERON Y LA TEORÍA DE RESPONSABILIDAD QUE SE APLIQUE, YA SEA EN CONTRATO, RESPONSABILIDAD OBJETIVA O AGRAVIO (INCLUIDA LA NEGLIGENCIA U OTRO TIPO), QUE SURJAN DE ALGÚN MODO DEL USO DE ESTE SOFTWARE, INCLUSO SI HUBIEREN SIDO ADVERTIDOS DE LA POSIBILIDAD DE TALES DAÑOS.

NetApp se reserva el derecho de modificar cualquiera de los productos aquí descritos en cualquier momento y sin aviso previo. NetApp no asume ningún tipo de responsabilidad que surja del uso de los productos aquí descritos, excepto aquello expresamente acordado por escrito por parte de NetApp. El uso o adquisición de este producto no lleva implícita ninguna licencia con derechos de patente, de marcas comerciales o cualquier otro derecho de propiedad intelectual de NetApp.

Es posible que el producto que se describe en este manual esté protegido por una o más patentes de EE. UU., patentes extranjeras o solicitudes pendientes.

LEYENDA DE DERECHOS LIMITADOS: el uso, la copia o la divulgación por parte del gobierno están sujetos a las restricciones establecidas en el subpárrafo (b)(3) de los derechos de datos técnicos y productos no comerciales de DFARS 252.227-7013 (FEB de 2014) y FAR 52.227-19 (DIC de 2007).

Los datos aquí contenidos pertenecen a un producto comercial o servicio comercial (como se define en FAR 2.101) y son propiedad de NetApp, Inc. Todos los datos técnicos y el software informático de NetApp que se proporcionan en este Acuerdo tienen una naturaleza comercial y se han desarrollado exclusivamente con fondos privados. El Gobierno de EE. UU. tiene una licencia limitada, irrevocable, no exclusiva, no transferible, no sublicenciable y de alcance mundial para utilizar los Datos en relación con el contrato del Gobierno de los Estados Unidos bajo el cual se proporcionaron los Datos. Excepto que aquí se disponga lo contrario, los Datos no se pueden utilizar, desvelar, reproducir, modificar, interpretar o mostrar sin la previa aprobación por escrito de NetApp, Inc. Los derechos de licencia del Gobierno de los Estados Unidos de América y su Departamento de Defensa se limitan a los derechos identificados en la cláusula 252.227-7015(b) de la sección DFARS (FEB de 2014).

#### **Información de la marca comercial**

NETAPP, el logotipo de NETAPP y las marcas que constan en <http://www.netapp.com/TM>son marcas comerciales de NetApp, Inc. El resto de nombres de empresa y de producto pueden ser marcas comerciales de sus respectivos propietarios.